# **BAB III**

# **PELAKSANAAN KERJA MAGANG**

### **3.1 Kedudukan dan Koordinasi**

Selama pelaksanaan magang di Kalbe Consumer Health, kedudukan penulis adalah sebagai *Packaging Development Intern*. Posisi tersebut berada dalam divisi *Product Development* yang terdiri dari *product development* dan juga *packaging development*. Divisi ini berada di bawah naungan Yulia Fransiska sebagai *Product Development Manager* dan juga *supervisor* penulis.

# **3.1.1 Kedudukan**

.Pada divisi dimana kedudukan penulis adalah sebagai packaging development intern, terdapat satu *staff* dan satu *supervisor*. Penulis mendapatkan *brief* tugas, *feedback* desain dan asistensi melalui *supervisor* serta kedua karyawan pada divisi *packaging development*. Pekerjaan yang dilakukan pada divisi berikut antara lain membuat finalisasi desain dari *marketing*, melakukan revisi desain, melakukan analisa kemasan, pembuatan *technical drawing* kemasan dan elemen desain, serta melakukan pengecekan *file* dari *supplier*.

# **3.1.2 Koordinasi**

Alur koordinasi penulis dan pembimbing adalah sebagai berikut : penulis mendapatkan penjelasan mengenai tugas yang dikerjakan dari *supervisor* atau *packaging development staff* dan *supervisor* yang menerima *brief* dan *file* desain awal dari *marketing*. Setelah menerima *brief*, penulis mulai melakukan proses pengerjaan pada *file* desain. Apabila penulis sudah menyelesaikan tugas yang diberikan, penulis kemudian mengirimkan *file* desain yang sudah dikerjakan untuk diulas oleh *supervisor* dan juga secara paralel melalui QA, BD, RA, dan *Marketing*. Apabila berdasarkan hasil *review* masih terdapat hal yang perlu direvisi, maka penulis kembali

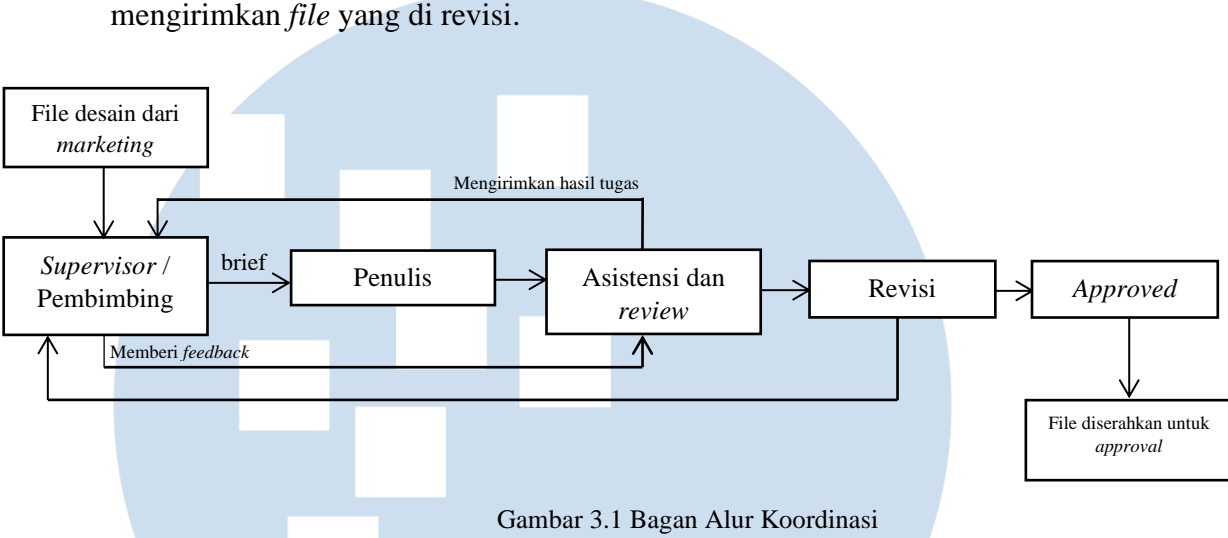

melakukan pengerjaan sesuai *feedback* yang diberikan kemudian

# **3.2 Tugas yang Dilakukan**

Tugas yang dilakukan penulis selama kerja magang sebagai *packaging development intern* adalah dalam membuat *technical drawing* kemasan, merevisi desain dari sisi *layout* dan redaksional, melakukan *exercise* elemen desain pada produk-produk yang kemasannya membutuhkan elemen desain baru, serta melakukan pengecekan *artwork* supplier.

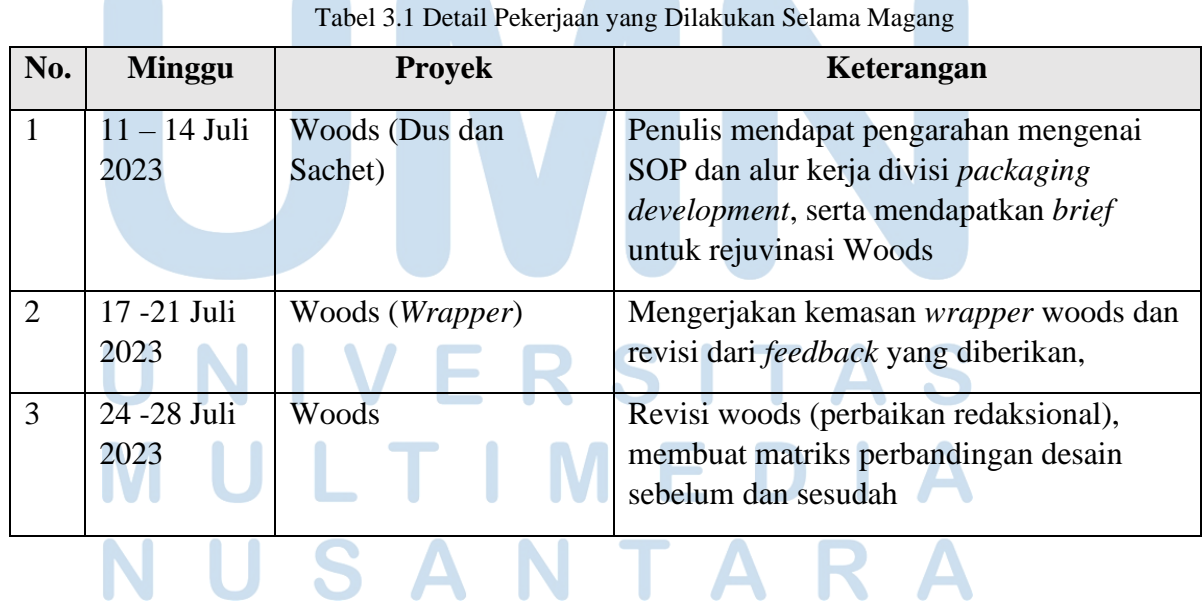

14 Perancangan *Development Packaging*…, Annabeth Diandra Krisanti, Universitas Multimedia Nusantara

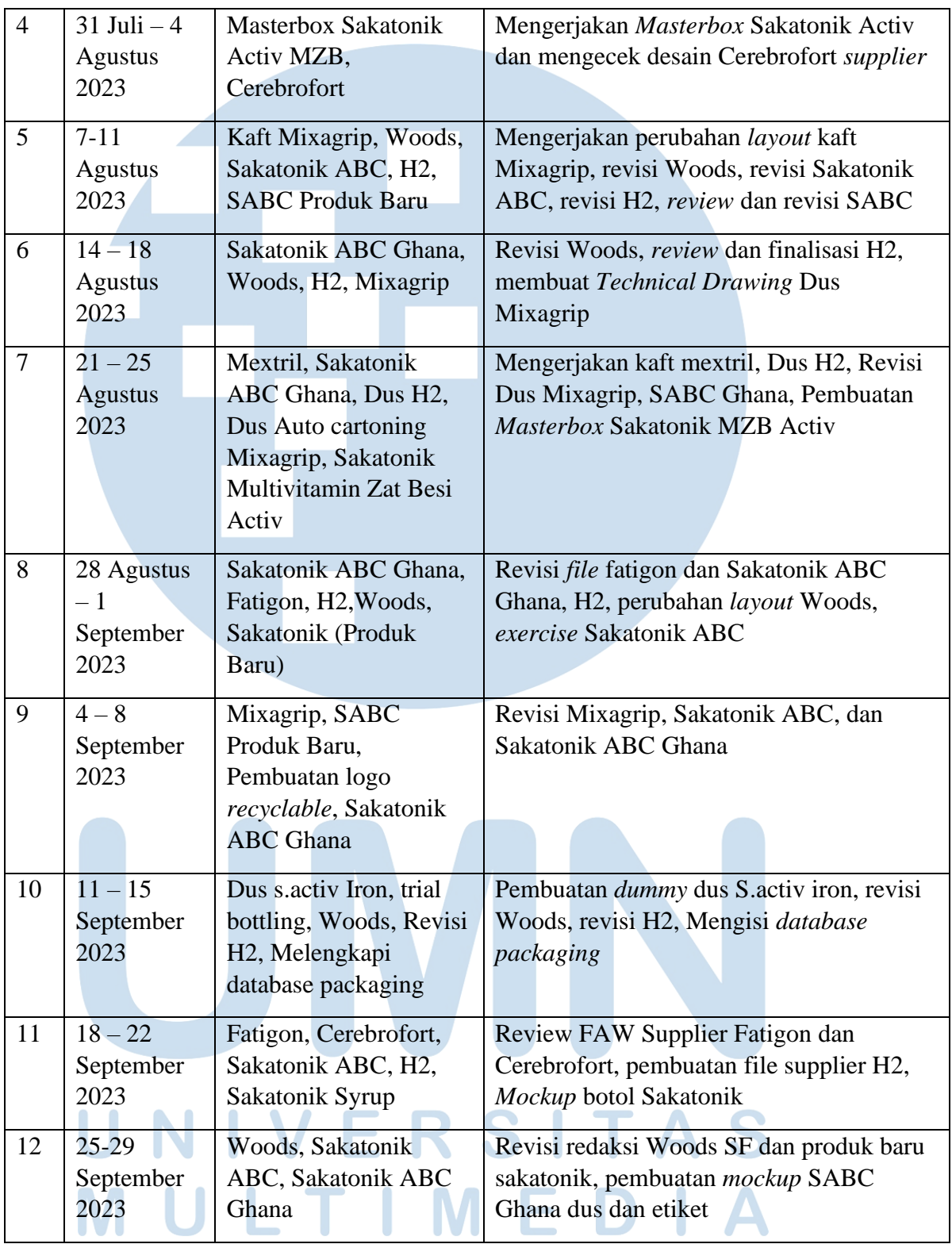

# NUSANTARA

| 13 | 2-6 Oktober<br>2023                   | H <sub>2</sub> (foil), Produk baru<br>sakatonik, Cerebrofort,<br><b>S.Activ Lokal</b>              | Revisi H2, review dan finalisasi desain<br>sakatonik baru, Pembuatan file sachet dan<br>doos Cerebrofort, Mockup Sakatonik |
|----|---------------------------------------|----------------------------------------------------------------------------------------------------|----------------------------------------------------------------------------------------------------|
| 14 | $9 - 13$<br>Oktober<br>2023           | Woods, Pendataan<br>Woods Ekspor,<br>Sakatonik Produk Baru,<br>PPOS, Matriks<br>Perbandingan Woods | Rejuvinasi woods, finalisasi desain<br>sakatonik produk baru, Pengecekan hasil<br>print supplier Woods                     |
| 15 | $16 - 20$<br>Oktober<br>2023          | Woods, Sakatonik<br>Produk Baru                                                                    | Revisi Woods sesuai feedback supplier,<br>print Sakatonik produk baru                                                      |
| 16 | $23 - 27$<br>Oktober<br>2023          | Woods, Cerebrofort,<br>Produk Baru sakatonik<br>doos, Sakatonik ABC                                | Revisi layout Woods, Penambahan elemen<br>desain dus sakatonik produk baru,<br>Perubahan ukuran Sakatonik ABC Tabs         |
| 17 | 30 Oktober-<br>3 November<br>2023     | Woods, Cerebrofort,<br>Sakatonik Produk Baru                                                       | Revisi Woods, Revisi Cerebrofort, Revisi<br>mockup sakatonik produk baru                                                   |
| 18 | $6 - 10$<br>November<br>2023          | Woods, H <sub>2</sub> ,<br>Cerebrofort                                                             | Membuat revisi Woods dan H2 sesuai<br>feedback, pembuatan file desain Woods,<br>Revisi Cerebrofort sesuai feedback         |
| 19 | $13 - 17$<br>November<br>2023         | Woods, Sakatonik ABC<br>Baru                                                                       | Revisi Woods, pembuatan mockup<br>sakatonik                                                                                |
| 20 | $20 - 24$<br>November<br>2023         | <b>Woods, Sakatonik ABC</b><br>Baru, Sakatonik Activ                                               | Melakukan revisi woods, rejuvinasi<br>sakatonik ABC baru sesuai live edit                                                  |
| 21 | 27<br>November-<br>1 Desember<br>2023 | Woods, Sakatonik<br>Activ                                                                          | Revisi woods sesuai feedback, rejuvinasi<br><b>Sakatonik Activ</b>                                                         |
| 22 | $4 - 11$<br>Desember<br>2023          | <b>Woods, Sakatonik</b><br>Produk Baru, Sakatonik<br><b>ABC Tabs</b><br>Multivitamin               | Revisi woods, pembuatan mockup dan live<br>edit Sakatonik                                                                  |
|    |                                       |                                                                                                    |                                                                                                    |

16 Perancangan *Development Packaging*…, Annabeth Diandra Krisanti, Universitas Multimedia Nusantara

# **3.3 Uraian Pelaksanaan Kerja Magang**

Pada pelaksanaan kerja magang, penulis mendapatkan pekerjaan yang berfokus di bidang desain grafis. Beberapa pekerjaan yang penulis lakukan selama kegiatan magang di Kalbe Consumer Health antara lain adalah proses *re-layout* desain *packaging*, pembuatan *technical drawing*, perubahan redaksional pada *packaging*, serta pembuatan *file* untuk *supplier*. Penulis juga mengerjakan beberapa jenis *packaging* seperti *sachet*, dus, *wrapper*, maupun *foil*.

# **3.3.1 Proses Pelaksanaan**

Selama melaksanakan kerja magang sebagai *Packaging Development Intern* pada Kalbe Consumer Health, penulis mengerjakan beberapa proyek *packaging* dari beberapa *brand* yang dimiliki Kalbe Consumer Health, antara lain Woods, Sakatonik, H2, Mixagrip, dan Cerebrofort Marine Gummy. Pada proses pembuatan desain, penulis bekerja sama dengan tim *Packaging Development* dan *Marketing*. Kerja sama berupa diskusi mengenai tampilan desain, pengiriman *file* desain, dan pengerjaan revisi.

# **3.3.1.1 Proyek 1 : Woods**

Proyek pertama penulis dalam kegiatan magang adalah Woods Malaysia. Proyek tersebut memiliki tujuan mengubah *layout* desain awal *file* Woods mengikuti acuan *layout* desain Woods lokal untuk rejuvinasi. *Brief* yang diberikan berupa *file* desain awal *Adobe Illustrator* dari *supervisor*, dimana pada *file* tersebut terdapat acuan *pantone*, material, serta ukuran desain kemasan awal dari *marketing*. Setelah mendapatkan *file* desain tersebut, penulis menyesuaikan *pantone*, material, dan ukuran sesuai dengan desain Woods Lokal untuk rejuvinasi. Proses penyesuaian keterangan kemasan tersebut dilakukan bersamaan dengan pengerjaan desain serta diskusi. Pada proyek ini, penulis mengerjakan enam varian dan terdapat tiga jenis kemasan, yaitu *sachet*, dus, dan juga *wrapper*. *Software* yang digunakan dalam proyek ini adalah *Adobe Illustrator*.

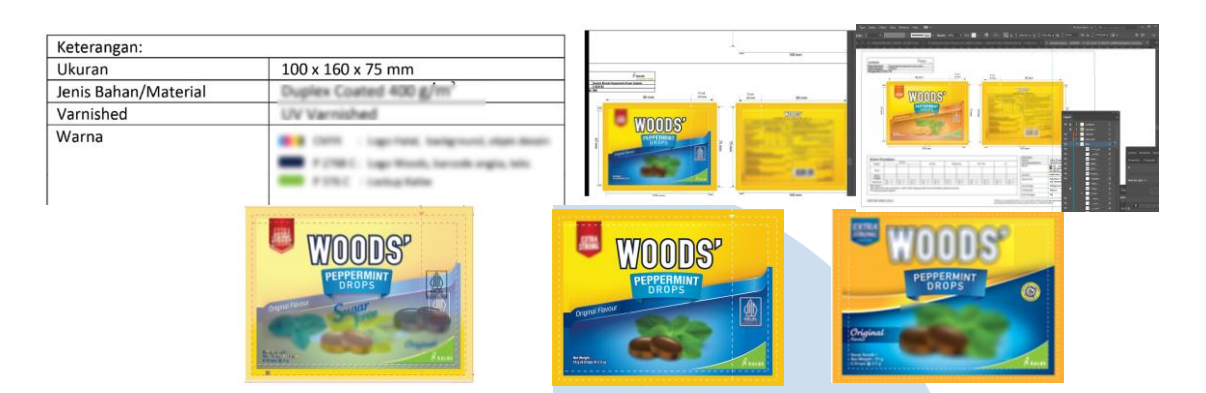

Gambar 3.1 Perubahan Desain Woods

Gambar di atas menunjukkan perubahan desain yang dikerjakan pada Woods, dimana desain pertama adalah desain awal sebelum mengikuti acuan desain lokal, dan desain di bawahnya merupakan desain setelah terjadi perubahan *layout* desain. Penulis melakukan pengerjaan penyesuaian *layout* dengan cara membuat *screenshot* dari desain Woods Lokal yang kemudian dibuat sebagai *layer* paling atas sebagai acuan pada *Adobe Illustrator*. Selain perubahan pada *layout* desain, perubahan juga meliputi perubahan redaksi pada bagian komposisi dan *nutrition facts* sesuai dengan *brief* yang diberikan, perubahan pada logo halal, perubahan beberapa elemen desain seperti warna *background*, serta logo "Woods". Selain itu, perubahan juga dilakukan pada *technical drawing* kemasan, dimana ukuran kemasan diubah mengikuti desain Woods lokal. Dimensi untuk kemasan dus adalah 100 x 160 x 75 mm.

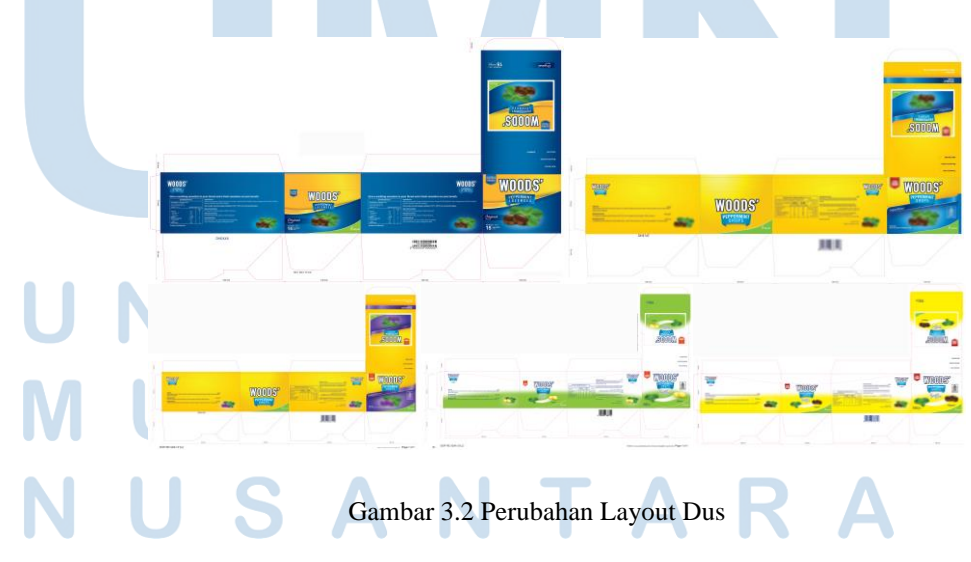

18 Perancangan *Development Packaging*…, Annabeth Diandra Krisanti, Universitas Multimedia Nusantara

Pada jenis kemasan dus, perubahan *layout* desain terlihat pada elemen desain berupa pita logo, perubahan *font*, dan juga logo halal. Ukuran yang digunakan masih sama dengan desain eksisting. Rejuvinasi pada desain Woods meliputi penataan ulang elemen desain. Berbagai elemen desain tersebut didapatkan melalui *file* desain awal dari *marketing*, dimana elemen desain berupa logo, pita *banner*, dan permen yang berbeda tiap varian. Untuk warna yang digunakan pada desain woods, *pantone* mengacu pada *file* desain sebelumnya yang terdapat di tabel keterangan.

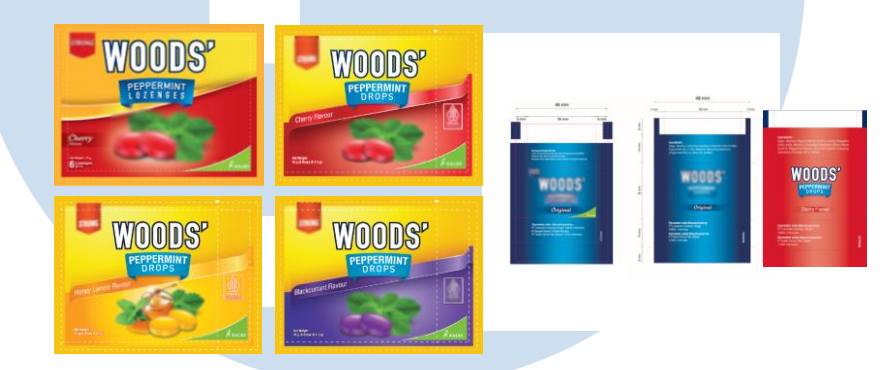

Gambar 3.3 Perubahan Layout Sachet dan Wrapper

Perubahan yang dilakukan pada kemasan *sachet* dan *wrapper*, tidak hanya dilakukan pada elemen desain, melainkan juga terdapat perubahan pada ukuran. Perubahan ukuran pada kemasan *wrapper* adalah pada sub-sub penanda ukuran berupa garis titik – titik mengikuti desain kemasan lokal. Ukuran untuk kemasan wrapper adalah 72 x 48 mm. Pada kemasan *sachet*, terdapat juga perubahan pada pembagian batas ukuran yang berupa garis titik-titik pada *technical drawing*. Ukuran kemasan *sachet* Woods 100 x 75 mm. Revisi yang penulis dapatkan dalam proses pengerjaan proyek ini adalah revisi redaksional dari *marketing* serta *layout* dan ukuran berdasarkan acuan *supplier*.

#### **3.3.1.2 Proyek 2 : Sakatonik Multivitamin Anak**

Proyek desain Sakatonik Multivitamin Anak merupakan desain produk Sakatonik untuk di ekspor ke Ghana. File desain awal untuk proyek ini diperoleh dari tim *marketing* yang mendapatkan desain dari *agency*. Proyek ini berupa pengembangan desain kemasan baru, maka dari itu, *pantone* dan keterangan ukuran diperoleh juga dari *marketing*. Untuk kemasan etiket, dimensi ukuran *packaging* adalah 128 x 37 mm. Warna pada desain yang menggunakan *pantone* adalah elemen desain di bawah logo, *lockup* kalbe, dan warna *background*. Sementara itu, warna pada elemen lainnya menggunakan CMYK. Berikut merupakan tampilan desain etiket produk Sakatonik baru.

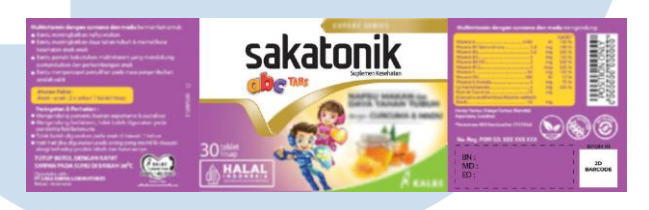

Gambar 3.4 Desain Kemasan Produk Sakatonik Multivitamin Anak *Brief* proyek kemasan etiket berupa pembuatan *technical drawing*, sementara itu untuk dus adalah pembuatan *layout* untuk elemen desain baru. Perancangan *packaging* Sakatonik baru masih dalam satu tema dengan produk Sakatonik ABC lokal yang juga merupakan produk baru. Kedua produk ini merupakan multivitamin untuk anak-anak. Produk Sakatonik ABC lokal hanya memiliki kemasan berupa etiket, sementara itu untuk produk yang diekspor, terdapat juga kemasan dus.

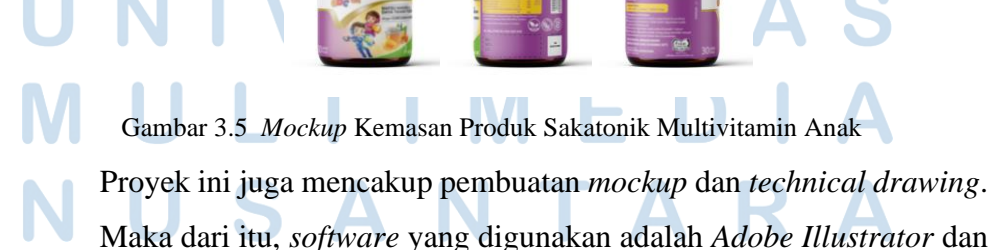

sakaton

*Adobe Photoshop*. Pada kemasan dus, penulis membuat desain *layout* dus dengan ukuran yang disesuaikan dengan *packaging* Sakatonik ABC lokal yang sudah beredar. Ukuran dimensi kemasan dus tersebut adalah 48 x 78 mm. Salah satu elemen desain yang terdapat pada kemasan dus tersebut adalah tablet lebah yang merupakan tablet dari produk tersebut. Pengambilan foto tablet juga dilakukan oleh penulis di laboratorium. Pada foto tersebut, dilakukan proses *digital imaging* untuk menghilangkan *background* serta mengedit warna tablet menjadi lebih menarik. Elemen desain tersebut kemudian diletakkan pada sisi samping *packaging*.

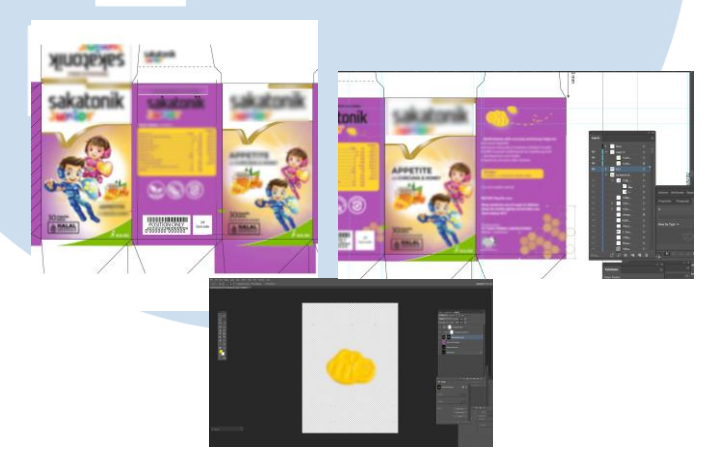

Gambar 3.6 Proses Pengerjaan Desain Dus Sakatonik Multivitamin Anak

Gambar di atas menunjukkan proses pengerjaan yang dilakukan dengan membuat *relayout packaging* dus menggunakan *Adobe Illustrator*. Terdapat beberapa elemen desain yang berasal dari file desain eksisting, yaitu *saka boy* dan *saka girl*, logo, elemen varian rasa, logo *recycle*, dan juga warna. Warna yang digunakan sesuai dengan acuan pada desain pertama, yaitu CMYK dan tiga warna spesial lain yang diperoleh dari tim desain *marketing*. Penulis mengerjakan dua alternatif *relayout* elemen desain utama. *Layout* pertama adalah *layout* di sisi kiri, dimana elemen desain *saka boy* dan *saka girl* terlihat lebih mencolok. Sementara itu pada *layout* dua, yaitu

*layout* di sisi kanan adalah *layout* yang dipilih melalui diskusi dan kemudian digunakan pada desain final.

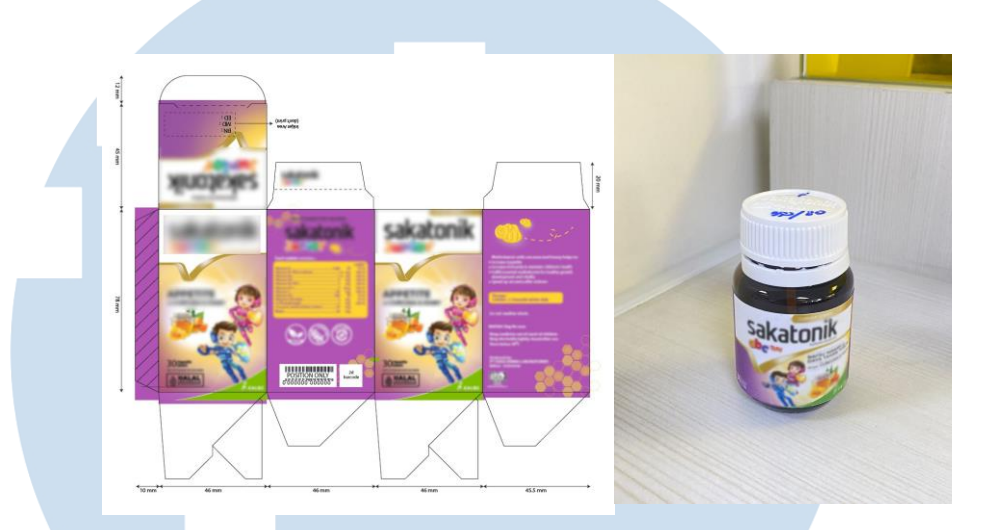

Gambar 3.7 Desain Kemasan Dus dan Etiket Sakatonik Multivitamin Anak

Penulis juga membuat elemen desain berupa *honeycomb* yang disesuaikan dengan elemen desain lebah. Proses pembuatan elemen tersebut dilakukan di *Adobe Illustrator*, karena elemen desain tersebut berupa vektor. Pemilihan warna yang digunakan pada *honeycomb* juga disesuaikan dengan warna yang terdapat pada elemen desain lainnya. Elemen desain tersebut digunakan sebagai pola pada kedua sisi samping *packaging*, maka dari itu *opacity* dibuat sebesar 80%. Selain itu, penulis juga melakukan pembuatan *mockup* untuk kemasan etiket menggunakan *Adobe Photoshop* untuk menampilkan bagaimana kemasan tersebut akan terlihat apabila sudah menjadi label pada botol. *Mockup* juga dibuat dalam bentuk *dummy* kemasan, dimana desain kemasan di *print* sesuai ukuran sebenarnya dan ditempel pada botol Sakatonik.

Perancangan *Development Packaging*…, Annabeth Diandra Krisanti, Universitas Multimedia Nusantara

22

### **3.3.1.3 Proyek 3 : Logo** *Recycled Material*

Proyek ketiga penulis merupakan proyek pembuatan logo *recycled material* yang akan digunakan untuk produk Sakatonik baru. Produk baru tersebut merupakan produk yang menggunakan *packaging* ramah lingkungan, dimana bahan utama kemasan merupakan bahan *recycled material*. Proses pengerjaan dilakukan dengan mencari referensi di internet mengenai logo *recycle*, *go green*, dan *eco friendly*. Kemudian penulis melakukan pembuatan sketsa awal beberapa alternatif logo secara tradisional. Beberapa alternatif logo yang penulis buat adalah sebagai berikut :

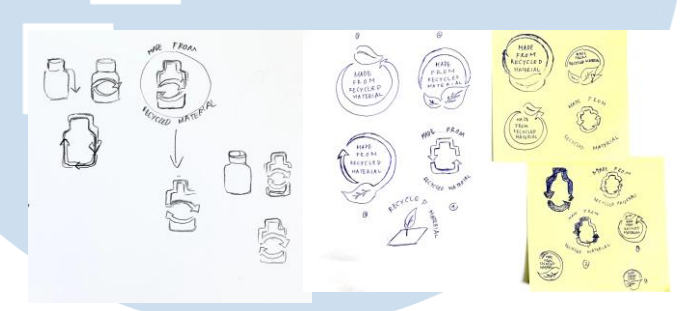

Gambar 3.8 Pembuatan Sketsa Logo *Recycled Material*

Berdasarkan sketsa yang sudah dibuat, penulis melakukan digitalisasi menggunakan software *Adobe Illustrator*. Logo dibuat menggunakan *pen tool* dan juga *shapes*. Pada proses tersebut penulis juga melakukan pemilihan *typeface*, warna, dan juga slogan yang akan diletakkan pada logo. Penulis membuat beberapa pilihan alternatif logo, dimana dari alternatif yang dibuat akan dipilih satu logo untuk diletakkan pada kemasan. Elemen daun pada logo dibuat untuk menyimbolkan ramah lingkungan, sementara itu bentuk botol digunakan karena logo tersebut akan ditempatkan pada kemasan baru yang berupa botol.

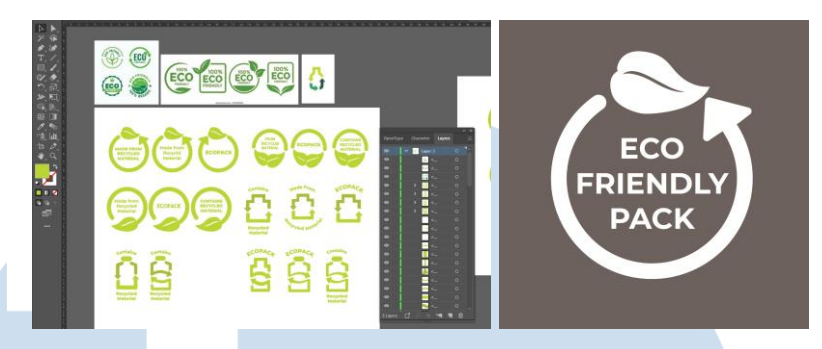

Gambar 3.9 Proses Digitalisasi dan Logo Final

Gambar di sisi kiri menunjukkan beberapa alternatif logo yang penulis buat. Terdapat enam alternatif bentuk logo, dimana pada enam bentuk tersebut juga diterapkan slogan dan *typeface* yang berbeda-beda. Setelah melakukan proses digitalisasi, beberapa alternatif tersebut kemudian dikirimkan dan diulas oleh *marketing* untuk menentukan satu logo yang terpilih. Logo final yang terpilih adalah logo dengan slogan *eco-friendly pack*. Berdasarkan ulasan melalui tim marketing, logo yang dipilih adalah logo eco-friendly pack yang memiliki bentuk lingkaran, dikarenakan logo akan diletakkan pada kemasan etiket, sehingga area penempatan logo cukup terbatas. Apabila logo berbentuk botol digunakan, ukuran logo terlihat terlalu besar dengan adanya tampilan yang memanjang ke bawah. Desain final logo *ecofriendly pack* kemudian dibuat menggunakan warna putih dengan *typeface* Montserrat, sesuai dengan ketentuan dari tim *marketing.*

# **3.3.1.4 Proyek 4 : Dus** *Auto Cartoning* **Mixagrip Flu**

Dus *auto cartoning* Mixagrip Flu merupakan salah satu proyek dimana penulis melakukan pembuatan *Technical Drawing* baru untuk kemasan dus. Kemasan dus Mixagrip eksisting memiliki penempatan desain dan *technical drawing* yang berbeda. Perubahan tersebut meliputi perubahan pada ukuran tinggi dus, sehingga beberapa area desain juga mengalami perubahan. *Brief* yang penulis dapatkan berupa file pdf dengan ukuran dan *dieline* acuan yang akan digunakan untuk desain baru. Penulis kemudian membuat *file Adobe Illustrator* baru dalam pembuatan *technical drawing* ukuran aktual. Sementara

24

itu untuk penggunaan warna, *pantone* yang digunakan sama dengan desain eksisting,

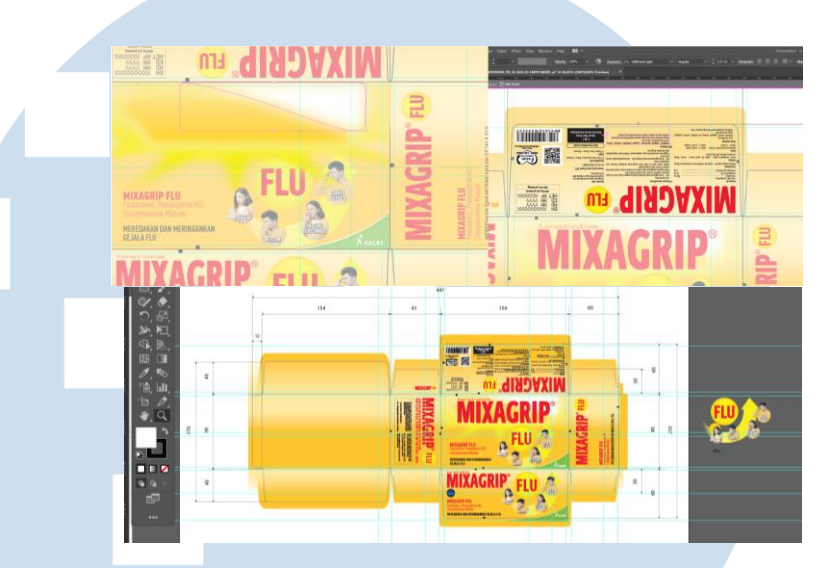

Gambar 3.10 Proses Pengerjaan Desain Dus Mixagrip

Berdasarkan *brief* yang telah diberikan, penulis kemudian membuat *technical drawing* dus dengan ukuran aktual dan menempatkan desain sesuai dengan *layout* baru. Beberapa elemen desain utama, seperti elemen orang yang sedang sakit serta logo Mixagrip dan elemen cahaya kuning didapatkan dari desain eksisting. Warna yang digunakan pada *background* adalah gradasi oranye yang kemudian disesuaikan dengan layout dus baru.

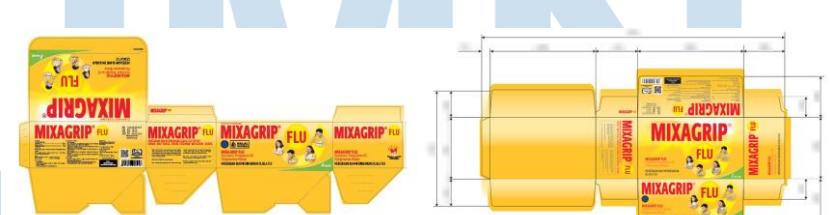

Gambar 3.11 Perubahan Layout Desain Mixagrip Flu

Pada proyek ini *software* yang digunakan adalah *Adobe Illustrator* untuk membuat *technical drawing* dan juga merubah penempatan elemen desain. Dalam perubahan penempatan *layout*, penulis juga memperhatikan *kerning* dan *spacing* pada konten redaksional.

Ukuran untuk kemasan dus *auto cartoning* Mixagrip flu adalah 154 mm x 60 mm x 90 mm.

# **3.3.1.5 Proyek 5 : Cerebrofort Marine Gummy**

Proyek Cerebrofort Marine Gummy merupakan salah satu proyek dimana penulis mengerjakan dua jenis kemasan, yaitu *sachet* dan dus. Kemasan Cerebrofort tersebut merupakan kemasan untuk varian produk baru. *Brief* untuk proyek ini adalah pembuatan *technical drawing* baru untuk dus, dimana *technical drawing* tersebut memiliki acuan ukuran dari produk yang sudah beredar. Ukuran untuk kemasan *sachet* Cerebrofort adalah 90 x 125 mm, sementara ukuran kemasan dus adalah 95 x 100 x 135 mm. File desain awal yang diberikan pada penulis berupa file *Adobe Illustrator* dengan *links, fonts,* dan elemen desainnya*.* Warna yang digunakan pada desain adalah CMYK pada kemasan dus. Sementara itu, untuk *separations preview* kemasan *sachet* berupa dua warna spesial dari gradasi oranye dan hijau yang digunakan pada background.

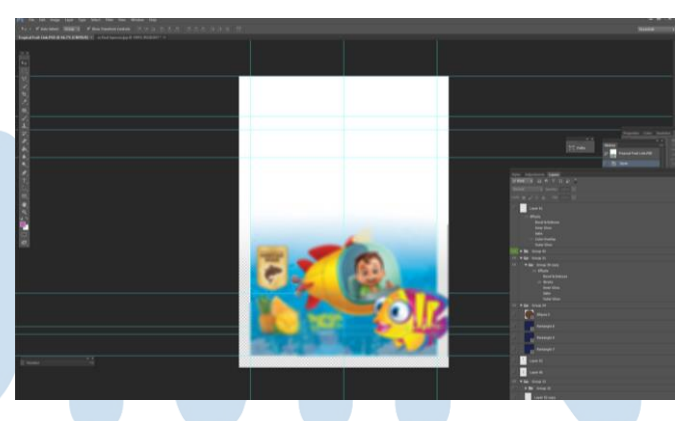

Gambar 3.12 Proses Relayout Elemen Desain Cerebrofort

Proses pembuatan *file* desain dilakukan dengan menggunakan elemen desain dari kemasan lama, namun beberapa *layout* dan konten pada kemasan mengalami perubahan. Beberapa perubahan yang diterapkan pada desain baru adalah perubahan pada ukuran area *seal* bawah *sachet*, perubahan redaksional (*nutrition facts* dan komposisi), serta perubahan elemen desain yang digunakan. Proses pengerjaan elemen desain dilakukan pada *Adobe Photoshop*, dimana posisi beberapa elemen desain dinaikkan sedikit. Terdapat juga perubahan posisi pada elemen desain buah dan tulisan varian rasa.

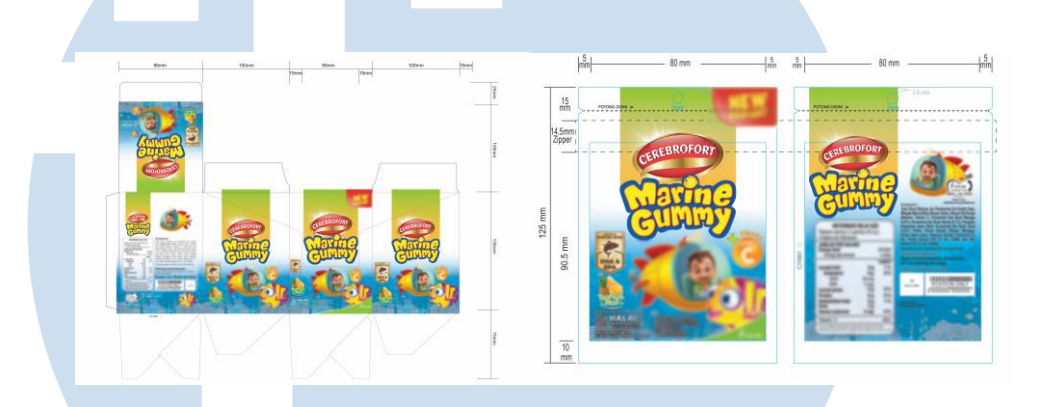

Gambar 3.13 Perubahan Desain Cerebrofort

*Software* yang digunakan untuk proyek tersebut adalah Adobe Photoshop. *Software* tersebut digunakan untuk mengedit elemen desain kemasan seperti *background* dan beberapa elemen desain seperti maskot profcere, ikan, serta buah sebagai penanda varian produk. Elemen-elemen desain tersebut berupa file *links,* sehingga dalam melakukan perubahan *layouting* elemen desain, penulis menggunakan *software Adobe Photoshop*. Penulis juga menggunakan software *Adobe Illustrator* dalam membuat perubahan redaksional seperti contohnya perubahan pada nutrition facts, elemen desain buah, pembuatan *outline* pada logo halal, serta penyesuaian *layout* dengan ukuran baru pada sachet, yaitu desain yang naik sejauh 10 mm dari

#### **3.3.2 Kendala yang Ditemukan**

area *seal*.

Selama menjalankan kegiatan magang di Kalbe Consumer Health,

beberapa kendala yang penulis alami antara lain :

- 1) Manajemen kerja yang kurang baik dengan *work traffic* yang padat. Hal tersebut disebabkan oleh pekerjaan baru yang terkadang datang disaat pekerjaan sebelumnya masih *on process*. Hal ini membuat penulis bingung memprioritaskan desain yang dikerjakan terlebih dahulu, maka dari itu sempat ada beberapa tugas yang dikerjakan dengan waktu yang cukup lama. Sebaiknya, penulis memprioritaskan pengerjaan desain sesuai dengan urutan desain yang paling *urgent*.
- 2) Kurangnya pemahaman mengenai teknik file *Final Artwork,* dimana hal tersebut menyebabkan *software Adobe Illustrator* penulis *'not responding'* ketika membuka *file* dengan *size* besar yang kemudian menghambat pekerjaan penulis.
- 3) Pembuatan *mockup* dari foto pada beberapa objek. Penulis sempat diminta untuk membuat *mockup* melalui foto kemasan asli. Hal tersebut sempat menjadi kendala bagi penulis karena penulis belum terbiasa membuat *mockup* dari foto.

# **3.3.3 Solusi atas Kendala yang Ditemukan**

Solusi yang penulis temukan untuk kendala yang di alami selama proses magang di Kalbe Consumer Health adalah sebagai berikut :

- 1) Membuat *to-do list* untuk menentukan desain mana yang menjadi prioritas utama. Dengan adanya *to-do list*, penulis memiliki panduan urutan dalam mengerjakan tugas-tugas yang diberikan, sehingga penulis bisa mendahulukan dan menyelesaikan desain yang lebih *urgent* lebih cepat.
- 2) Penulis membuat *file* alternatif dengan *file size* yang lebih kecil, dimana pada *file* tersebut elemen-elemen yang dimasukkan adalah elemen desain final yang sudah di *review*. Penulis juga mempelajari Teknik *Final Artwork* melalui karyawan yang berada di divisi penulis.

3) Penulis mendapatkan arahan dan bantuan dari *staff* packaging development mengenai cara membuat *mockup* dari foto. Penulis juga menonton berbagai tutorial *Adobe Photoshop* di *youtube* yang menjelaskan proses pembuatan *mockup* dari foto.

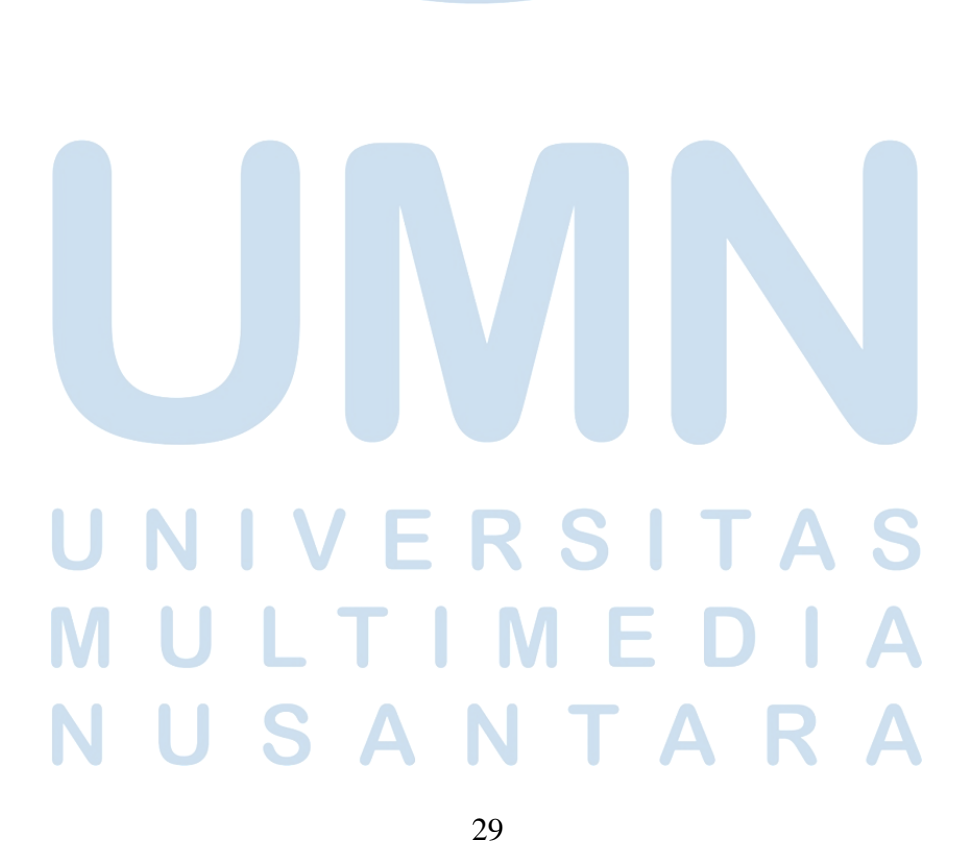